## **Potenziale filtern und abrufen (ACA)**

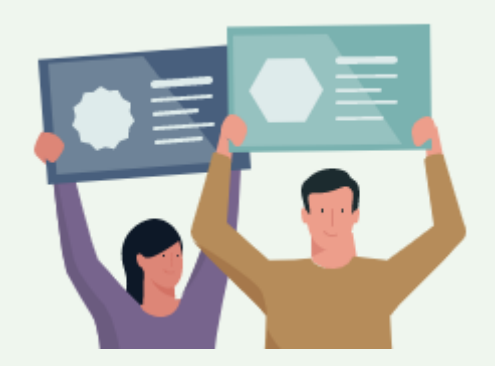

**am Beispiel der Allianz Wiederanlage**

Unsere Allianz Wiederanlage bietet Ihnen neben den Potenzialen zu Kapitalabläufe auch eine Übersicht der Allianz-Parkdepots, sofern hierzu Verträge vermittelt wurden. Diese Kurzanleitung bietet eine Hilfestellung beim filtern und abrufen der Potenziale.

## Login und Aufruf der Aktion:

- **1** Logen sie sich im ACA ein.
- 2 Wählen Sie die Aktion durch anklicken aus.

Sind Sie für mehrere Vermittlernummern berechtigt, werden Sie auf die Zwischenseite geleitet. Hier können Sie die gewünschte(n) Vermittlernummern auswählen (eine, mehrere oder alle).

**3** Über die Auswahl "Potenziale filtern" haben Sie die Möglichkeit, Ihre Auswahl vor dem Download, weiter einzuschränken.

Die 5 Filterfelder **4** bei der Allianz Wiederanlage:

- Produkt
- erreichte Ablaufleistung
- Ablaufmonat
- Depotwert
- AG-/AN-finanziert (PK/FID/40b/3.63)

Zudem bieten wir Ihnen folgende Sortierspalten: **5**

- Produkt
- Leistung (Erreichte garantierte Leistung ablaufender Lebens-/Rentenversicherungen)
- Depotwert (von Allianz ParkDepots)
- Versicherungsnehmer

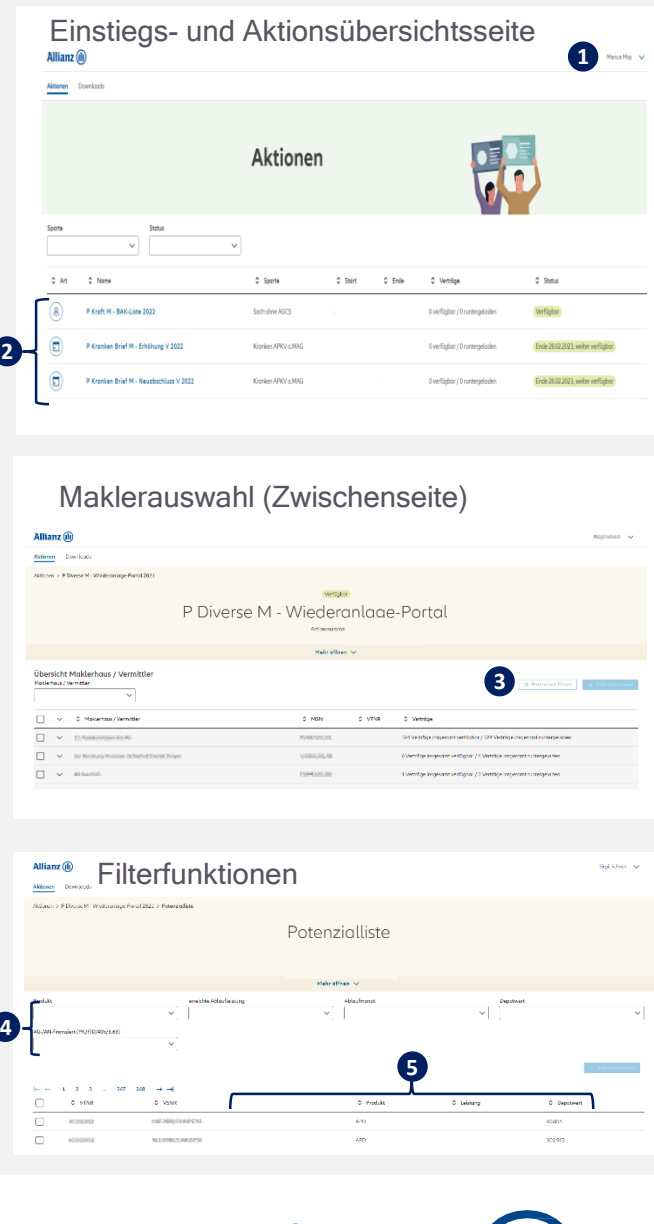